# **Media Explained**

#### **DrupalCamp NJ 2018**

#### **Daniel Schiavone**

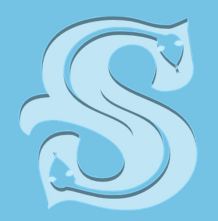

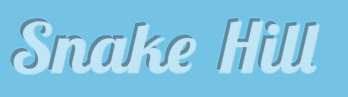

**WEB AGENCY** 

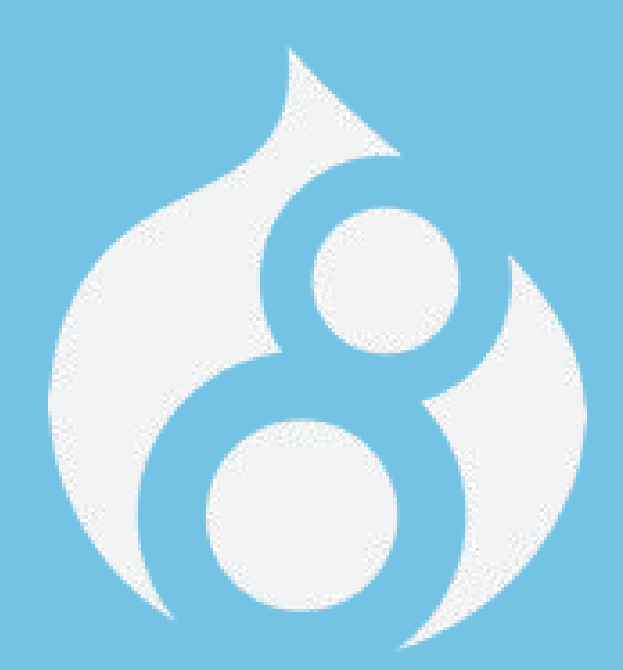

### **"At once it struck me, what quality went to form a Man of Achievement, especially in literature, and which Shakespeare possessed so enormously," he wrote. "I mean Negative Capability, that is when man is capable of being in uncertainties, mysteries, doubts, without any**

**irritable reaching after fact and reason."**

# **Traditional Media Handling**

- Upload a file
- Create image tag
- Add styles

<img src="path/to/myfile" class="" style="">

# **What's Wrong With That?**

- Stranded media resources
- Duplicate media resources
- Difficult to manage

# **What's Wrong With That?**

- Stranded media resources
- Duplicate media resources
- Difficult to manage

# But I like that way...

## **What Is Media?**

- Index cards to track file assets
	- Ability to track where used
	- Manage file assets
	- Reduce file system clutter

# **Why Use Media**

- Bundles
	- Drupal Speak for being able to…
		- Add fields
		- Add logic
		- Control displays by context

## **Barriers**

- New to users
- Resistance from users
- Media modules are in flux
- Cool tools are not all there yet

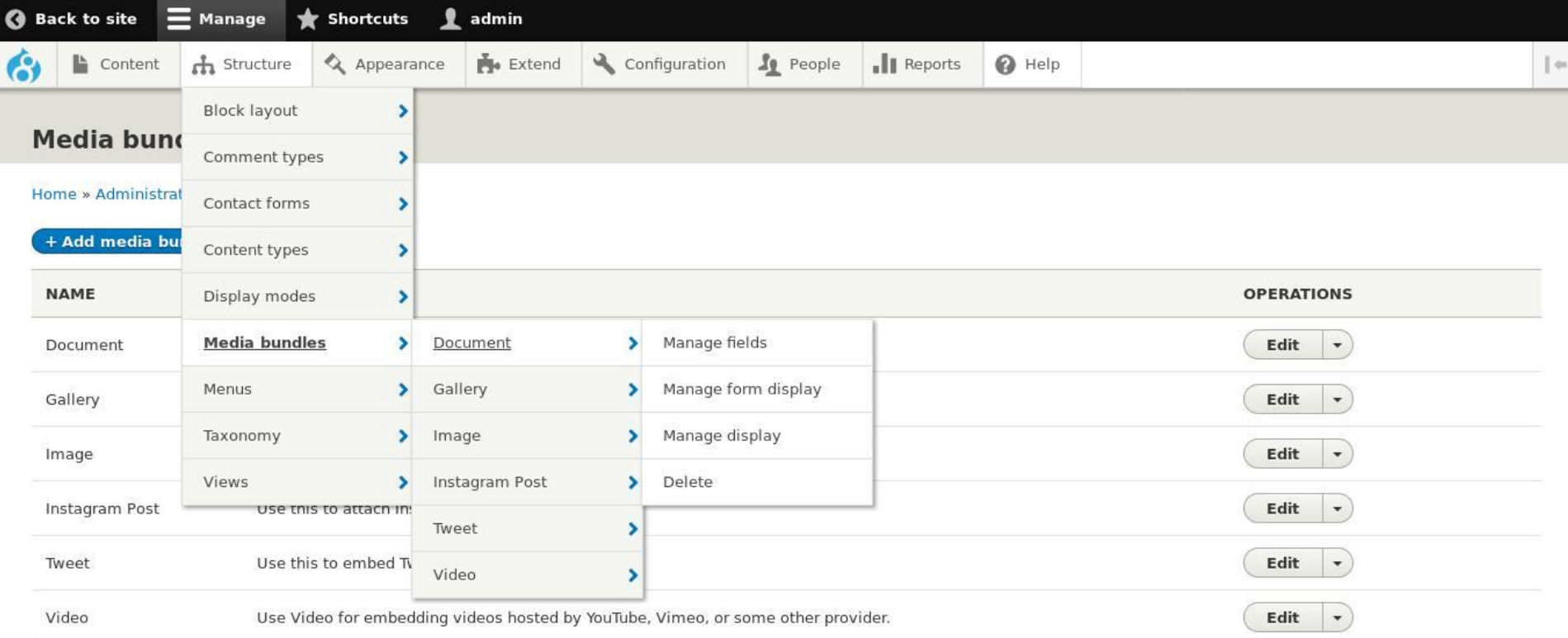

drupal8.local/admin/structure/media/manage/document

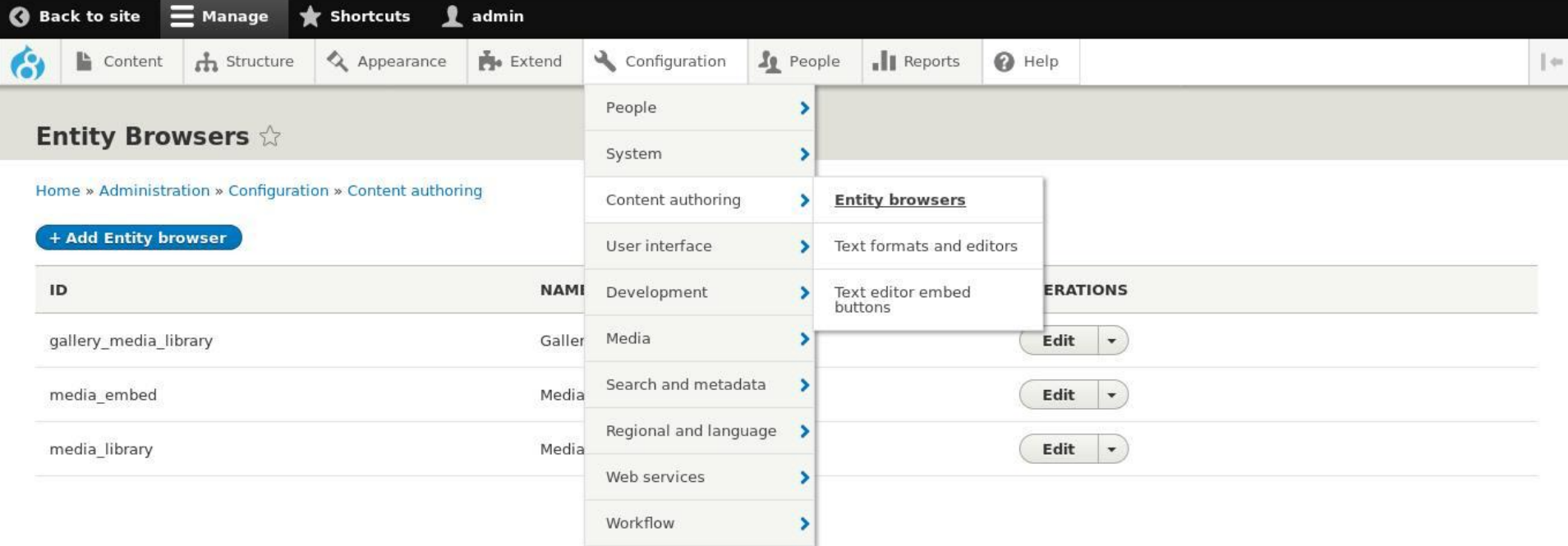

drupal8.local/admin/config/content/entity\_browser

### **How to setup Media**

- 1. Drupal  $< 8.3 \times$  or  $>= 8.4 \times$
- 2. Enable media\_entity (latest dev or 2.x branch for > 8.4.x)
- 3. Enable entity\_browser (latest dev or 2.x branch > 8.4.x)
- 4. Enable media\_entity\_browser (2.x branch for > 8.4.4)
- 5. Install pre-configured browser or create custom

Default Formatter "Thumbnail" does not set Alt tag - use field\_formatter module

# **Media Providers**

Image

Audio

**Slideshow** 

Video embed field.

**Twitter** 

Instagram

**SlideShare** 

**Flickr** 

**Tumblr** 

Facebook

Document Soundcloud **Spotify** Video (local) Woodwing Elvis DAM Bynder SVG sprites and icons Google docs Imgur 500px Audio embed field

## **Entity Browsers**

- File Entity Browser (for managing files and images)
- Content Browser (for managing nodes)
- Media Entity Browser (for managing media entities, when using the Media Entity module)
- Entity Browser Enhance(d|r) (improves the styling of the views being used as widgets)
- Slick Browser (uses the slick library to provide some nice UX improvements on certain browser plugins. Compatible with several entity types: files, images, media entities, etc.).

# **Setting Up Your Own Entity Browser**

- 1. General Configuration
- 2. Widget Selector
- 3. Selection display
- 4. Widgets configuration

# **Other Widgets**

- Entity browser: Provides entity browser widget that supports uploading of Media entity images.
- DropzoneJS: Extends entity browser image upload widget with DropzoneJS upload library.
- Slick media: Provides integration between Slick carousel and Media entity. Slick media allows richer slideshow/carousel contents with a mix of text, image and video.
- **•** Brightcove

# **Media Fields**

- 1. Add field
	- a. Type Other
	- b. Bundle
- 2. Form Display
	- a. Widget = Entity Browser
- 3. View Display
	- a. Rendered Entity

# **Media In Wysiwyg**

Install Entity\_Embed Module Create embed button or use one provided Define display

**Questions**

Daniel Schiavone

www.SnakeHill.net

Daniel@SnakeHill.net

@schiavo

@Snake\_Hill

DDO: schiavone

#### **Community**

Drupal4Gov / DrupalGovCon July 31 - Aug 2 meetup.com/Baltimore-Drupal-Meetup Baltimore DrupalCamp coming Fall 2018 Baltimore / DC Drupal Co-working

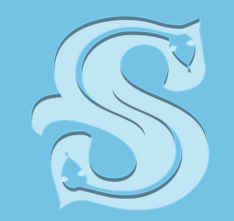

**Snake Hill** 

**NEB AGENCY** 

# **References and Resources**

Articles

[https://www.lullabot.com/articles/common-pitfalls-when-configuring-entity-brow](https://www.lullabot.com/articles/common-pitfalls-when-configuring-entity-browser-in-drupal-8) [ser-in-drupal-8](https://www.lullabot.com/articles/common-pitfalls-when-configuring-entity-browser-in-drupal-8)

[https://www.lullabot.com/articles/how-to-embed-just-about-anything-in-drupal-](https://www.lullabot.com/articles/how-to-embed-just-about-anything-in-drupal-8-entity-embed-url-embed)[8-entity-embed-url-embed](https://www.lullabot.com/articles/how-to-embed-just-about-anything-in-drupal-8-entity-embed-url-embed)

FAQ

[https://www.drupal.org/docs/8/core/modules/media/faq-transition-from-media-en](https://www.drupal.org/docs/8/core/modules/media/faq-transition-from-media-entity-to-media-in-core) [tity-to-media-in-core](https://www.drupal.org/docs/8/core/modules/media/faq-transition-from-media-entity-to-media-in-core) 

Media Guide <https://drupal-media.gitbooks.io/drupal8-guide/content/modules/media>

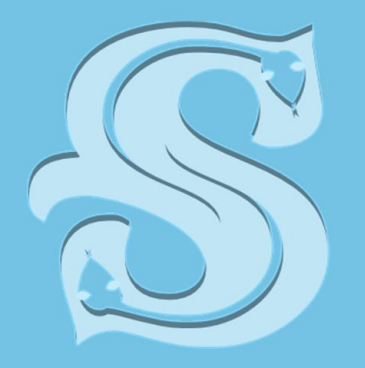

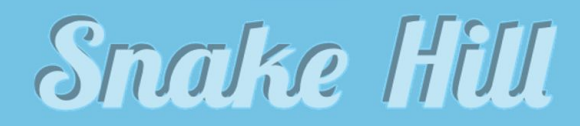

**WEB AGENCY**